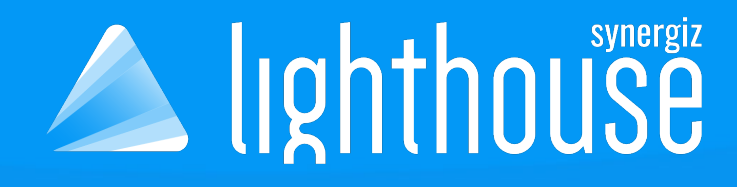

# LightHouse **QUICK-START DOCUMENTATION**

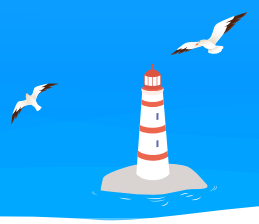

### 1. CREATE A NEW UWP UNITY PROJECT

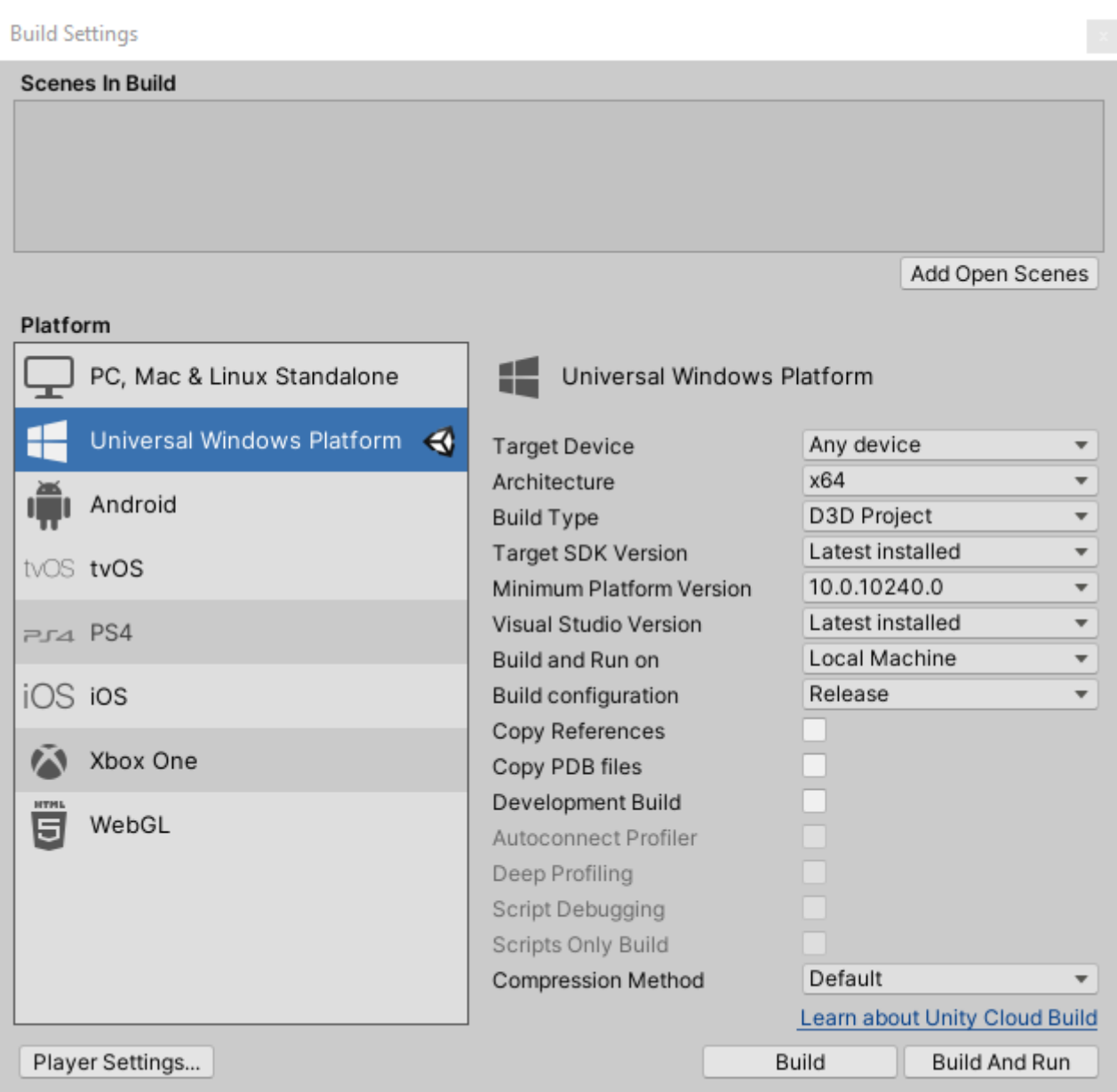

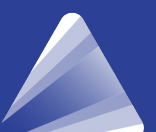

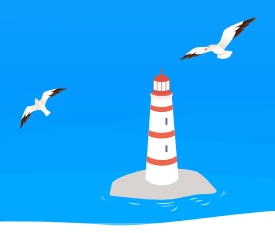

#### 2. ADD « CLIENT/LIBS/UNITY » FILES INTO THE PROJECT

### a. UWP dll should have « WSAPlayer » as only target

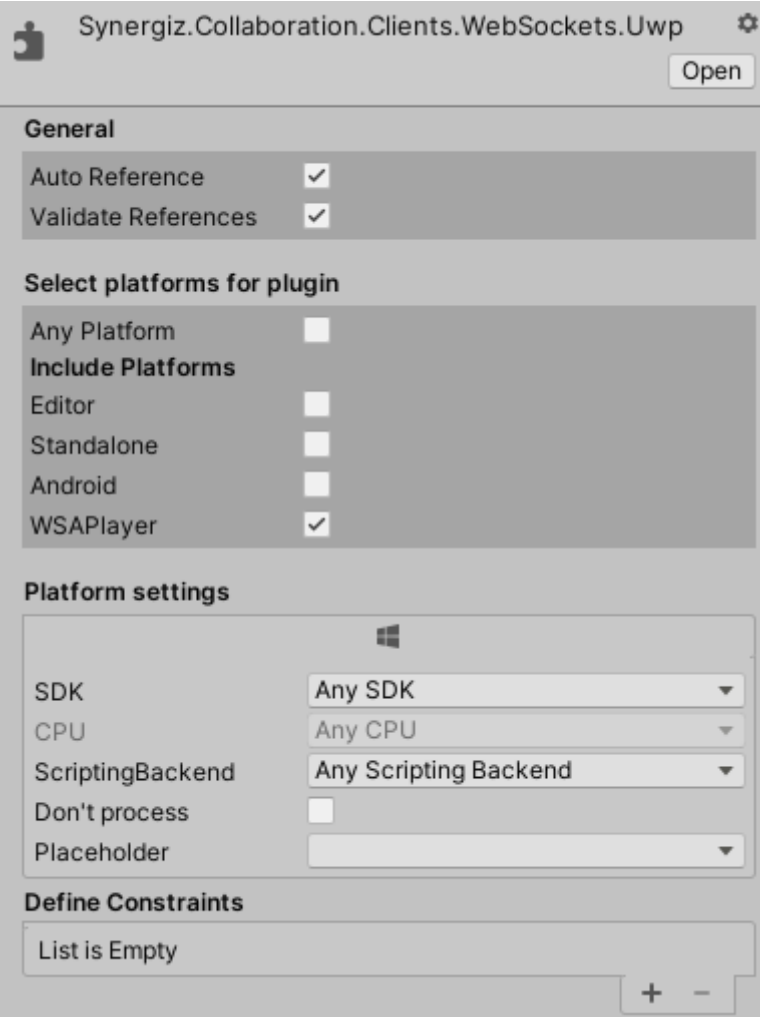

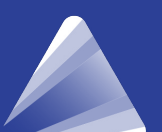

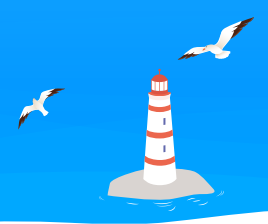

b. Create a script named « CollaborationManager » :

- Import this :

using Synergiz.Collaboration.Clients; using System. Threading. Tasks; #if UNITY EDITOR using Synergiz.Collaboration.Clients.WebSockets; #else using Synergiz.Collaboration.Clients.WebSockets.Uwp; #endif

- Create two client properties : Server address and name

```
public string HostAddress = "ws://localhost:5000/Collaboration";
public string clientName = "SynergizBoy";
private CollaborationClient client;
```
- Create an asynchronous function for the client connection :

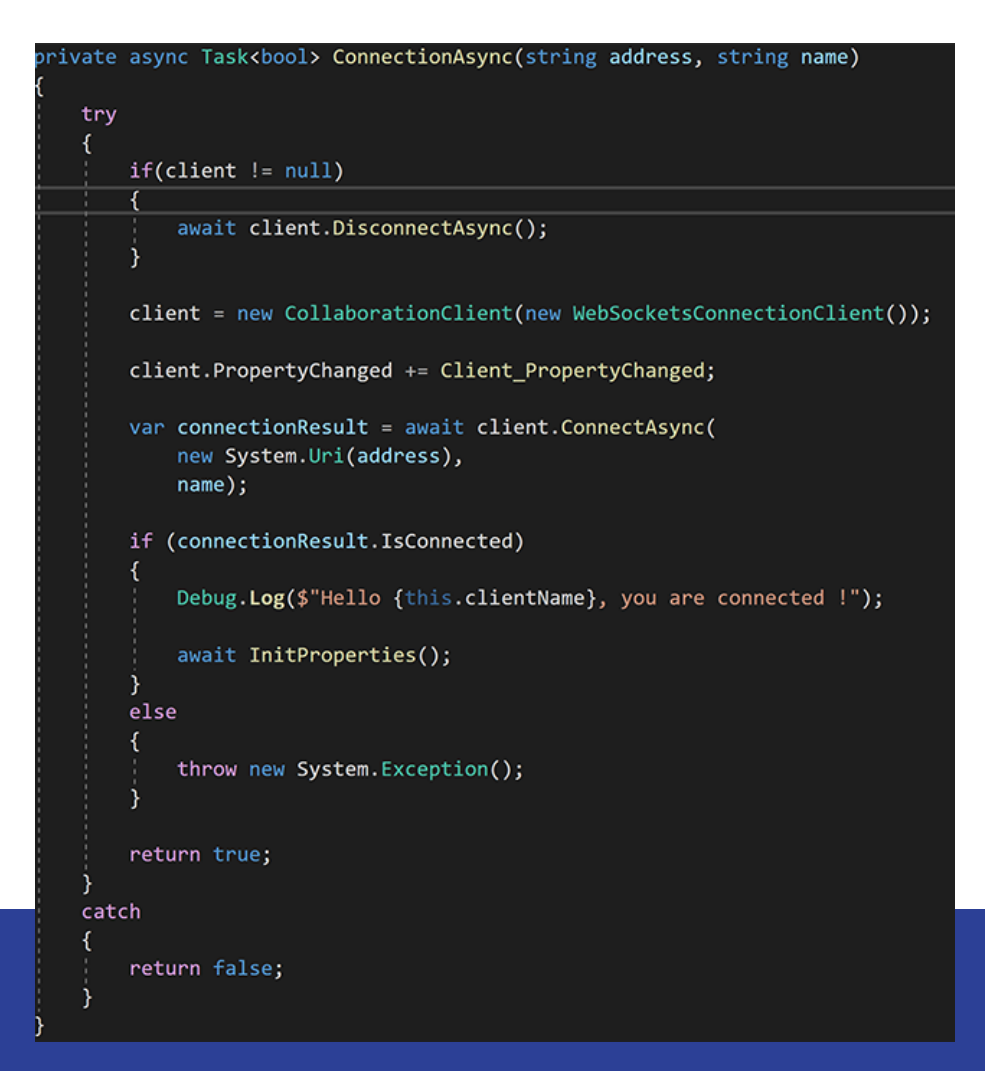

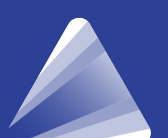

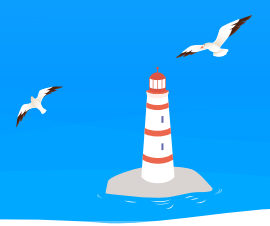

- Create a function to initialize the shared properties, if they already exist online it can be a good idea to retrieve them.

Example :

```
private string textHelloWorld = "Hello World";
private async Task<bool> InitProperties()
   var textResult = await client. CreatePropertyAsync<string>("TextCollab", textHelloWorld,
       Synergiz.Collaboration.Shared.NotificationTypes.Others,
       Synergiz.Collaboration.Shared.PropertyAccess.ReadWrite);
   if(textResult.HasError)
   K
       Debug.LogError("IsTransformMode creation issue");
       return false;
   if(textResult.ServerValue == Synergiz.Collaboration.Shared.CreatePropertyResult.PropertyAlreadyExists)
       var getResult = await client.GetStringPropertyAsync("TextCollab");
       if(getResult.HasError)
       €
           return false;
       textHelloWorld = getResult.ServerValue;
   return true:
```
- Once the property is shared, handle the event trigger when a property is updated on the server.

#### Example :

```
object locker = new object();
string textHelloWorldValue = null;
1 reference
private void Client PropertyChanged(string hostName, string typeName, string propertyName, object value)
₹
    switch(propertyName)
    ſ
        case "TextCollab":
            lock (locker)
            ₹
                textHelloWorld = (string)value;
            break;
```
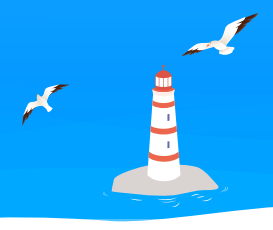

- It is important to understand that when you get a shared property value, it is not during an application cycle (like Unity for this situation). This is why we need to pass through the main thread Update.

Example :

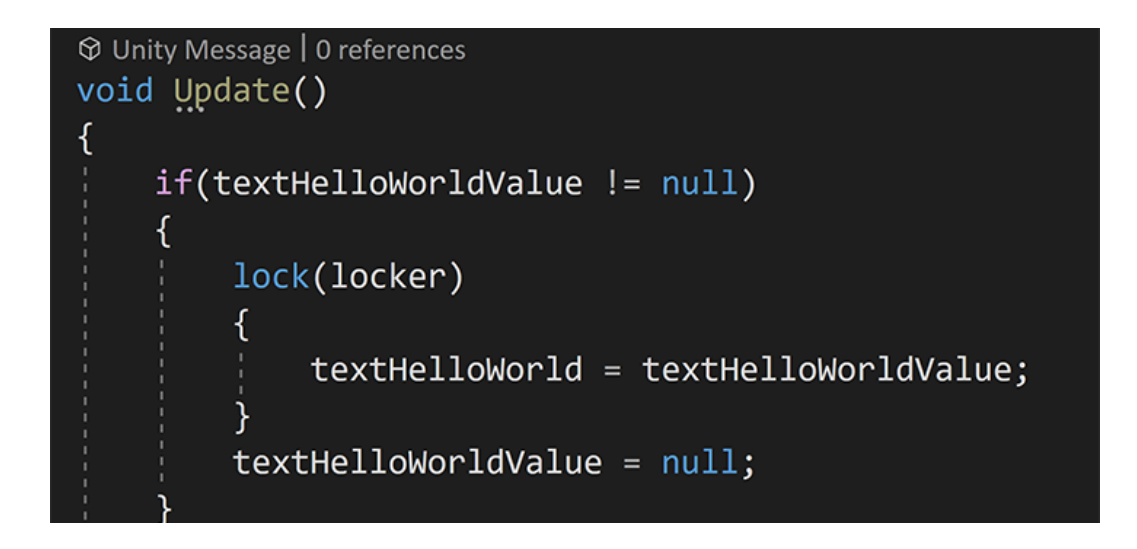

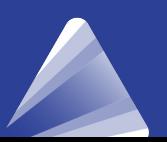